# UNIWERSYTET<br>LUBELSKI<br>JANA PAWŁA II

**PRIMO VE LOGOWANIE I ZAMAWIANIE** 

## **Opracowanie: Oddział Informacji Naukowej BU KUL**

1111111

Hittititi

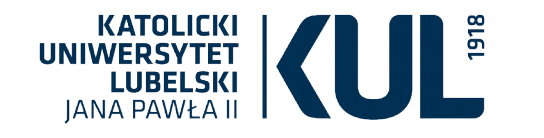

## Logowanie do multiwyszukiwarki **Primo VE**

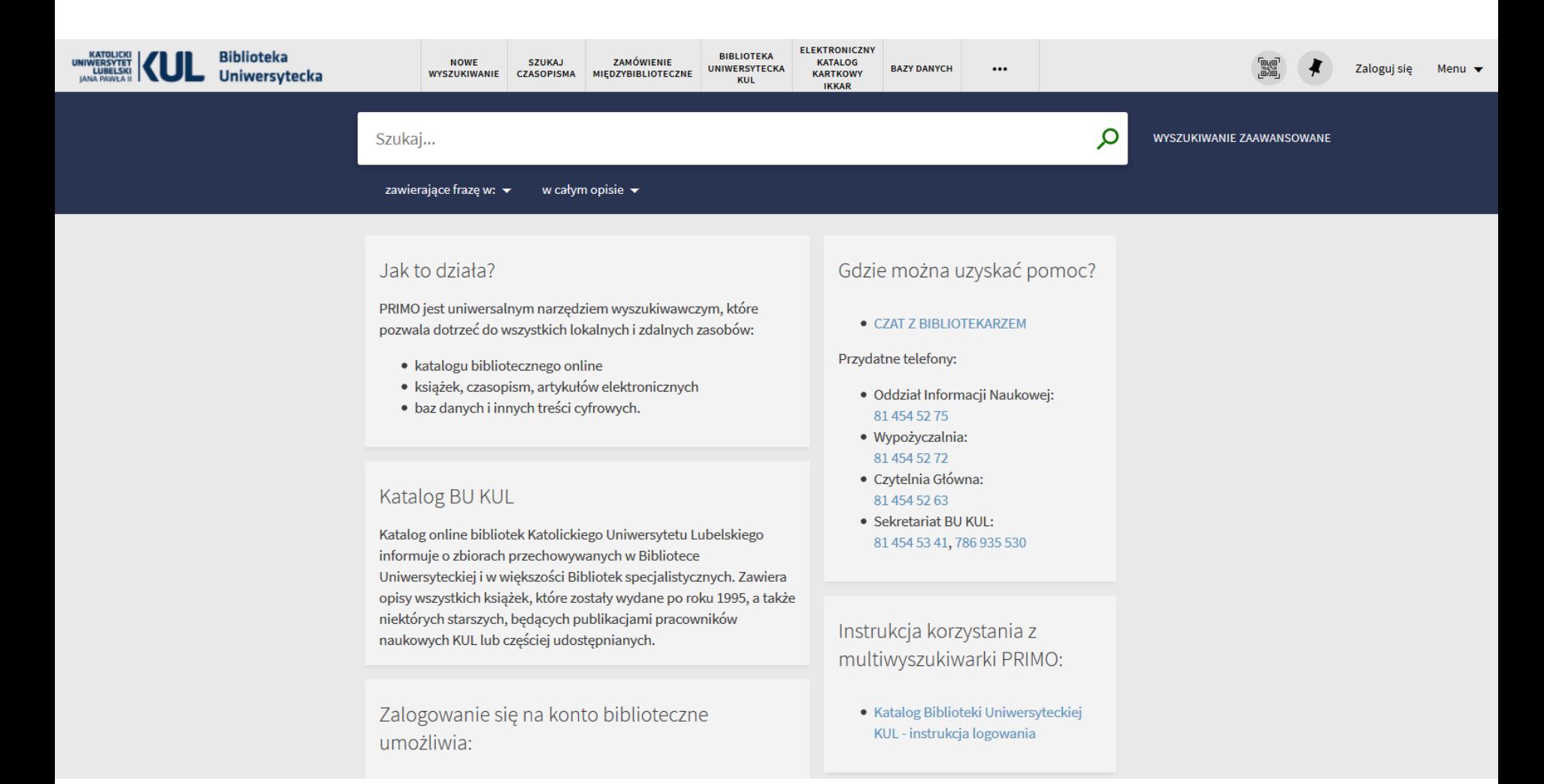

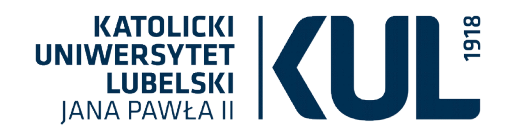

Zmiana hasła czytelnika: - po zalogowaniu się na e-kul należy wejść w zakładkę "Profil",

a następnie "Zmień hasło"

- należy wybrać "Hasło czytelnika"

- kolejne kroki są identyczne jak podczas zakładania konta

**Instrukcja logowania dla Pracowników, Doktorantów i Studentów KUL**

**Przed pierwszym logowaniem do ExLibris Primo VE należy zmienić hasło czytelnika w swoim profilu na e-KUL**

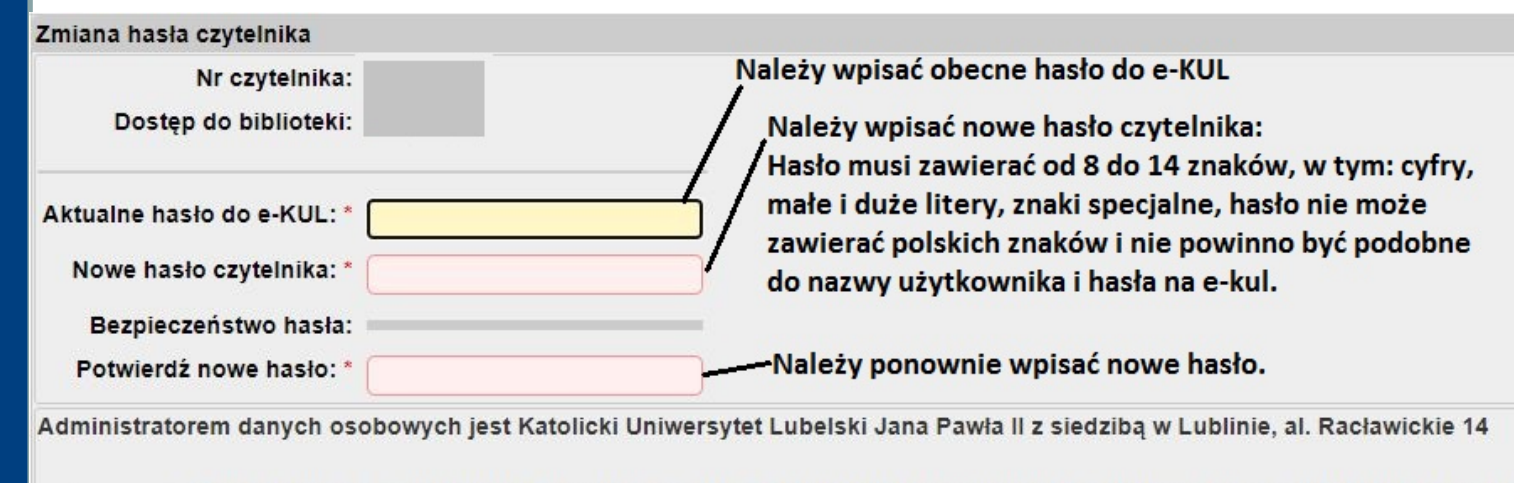

Zapoznałem się z Regulaminem korzystania ze zbiorów Biblioteki Uniwersyteckiej Katolickiego Uniwersytetu Lubelskiego Jana<br>Pawła II, akceptuję jego treść i zobowiązuję się do jego przestrzegania. TAK v

> -Należy zatwierdzić zmiany. **@** Zmień hasło

**- Osoby, które nie są związane z KUL i mają już konto założone w BU KUL oraz podały swój adres e-mail, by zalogować się po raz pierwszy, otrzymują na niego link do zresetowania hasła. Kolejne zmiany hasła będą możliwe po zalogowaniu do Primo VE.** 

- **Osoby, które nie są związane z KUL, a nie mają konta, mogą je założyć w Wypożyczalni Miejscowej BU KUL, po uzyskaniu zgody Dyrektora Biblioteki Uniwersyteckiej KUL**

**- Osobom, które będą chciały korzystać ze zbiorów tylko na miejscu, będą zakładane konta w Czytelniach.** 

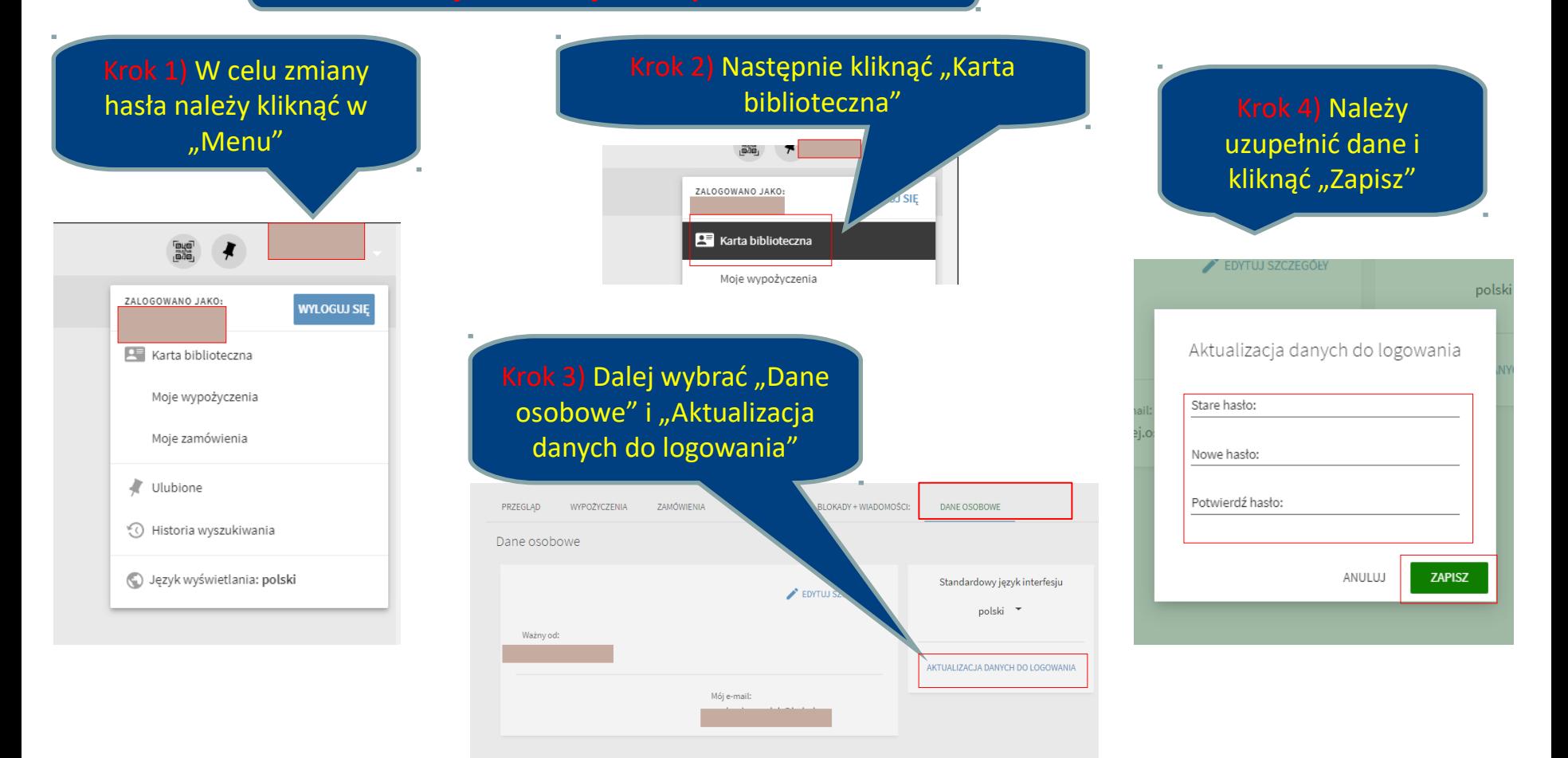

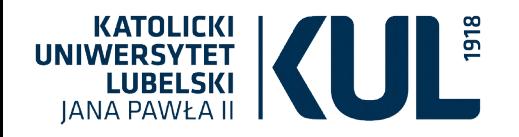

#### Do multiwyszukiwarki Primo można zalogować się na dwa sposoby przez e-KUL i Primo VE

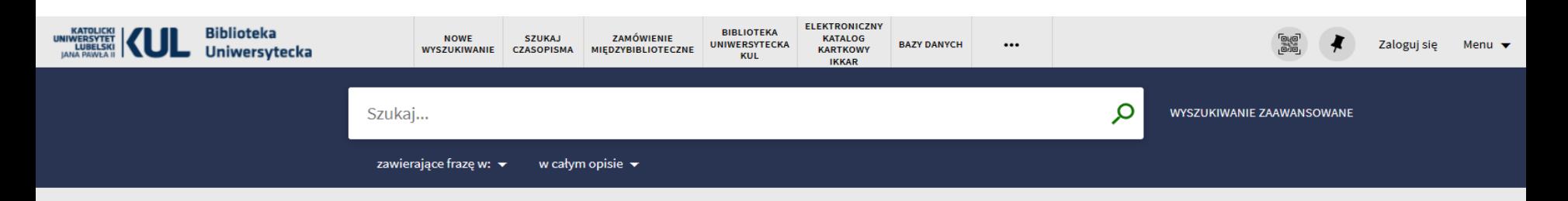

#### Jak to działa?

PRIMO jest uniwersalnym narzędziem wyszukiwawczym, które pozwala dotrzeć do wszystkich lokalnych i zdalnych zasobów:

- · katalogu bibliotecznego online
- · książek, czasopism, artykułów elektronicznych
- · baz danych i innych treści cyfrowych.

#### Katalog BU KUL

Katalog online bibliotek Katolickiego Uniwersytetu Lubelskiego informuje o zbiorach przechowywanych w Bibliotece Uniwersyteckiej i w większości Bibliotek specjalistycznych. Zawiera opisy wszystkich książek, które zostały wydane po roku 1995, a także niektórych starszych, będących publikacjami pracowników naukowych KUL lub częściej udostępnianych.

Zalogowanie się na konto biblioteczne umożliwia:

#### Gdzie można uzyskać pomoc?

• CZAT Z BIBI IOTEKARZEM

#### Przydatne telefony:

- · Oddział Informacii Naukowei: 81 454 52 75
- · Wypożyczalnia: 81 454 52 72
- · Czytelnia Główna: 81 454 52 63
- Sekretariat BU KUL: 81 454 53 41, 786 935 530

Instrukcja korzystania z multiwyszukiwarki PRIMO:

· Katalog Biblioteki Uniwersyteckiej KUL - instrukcja logowania

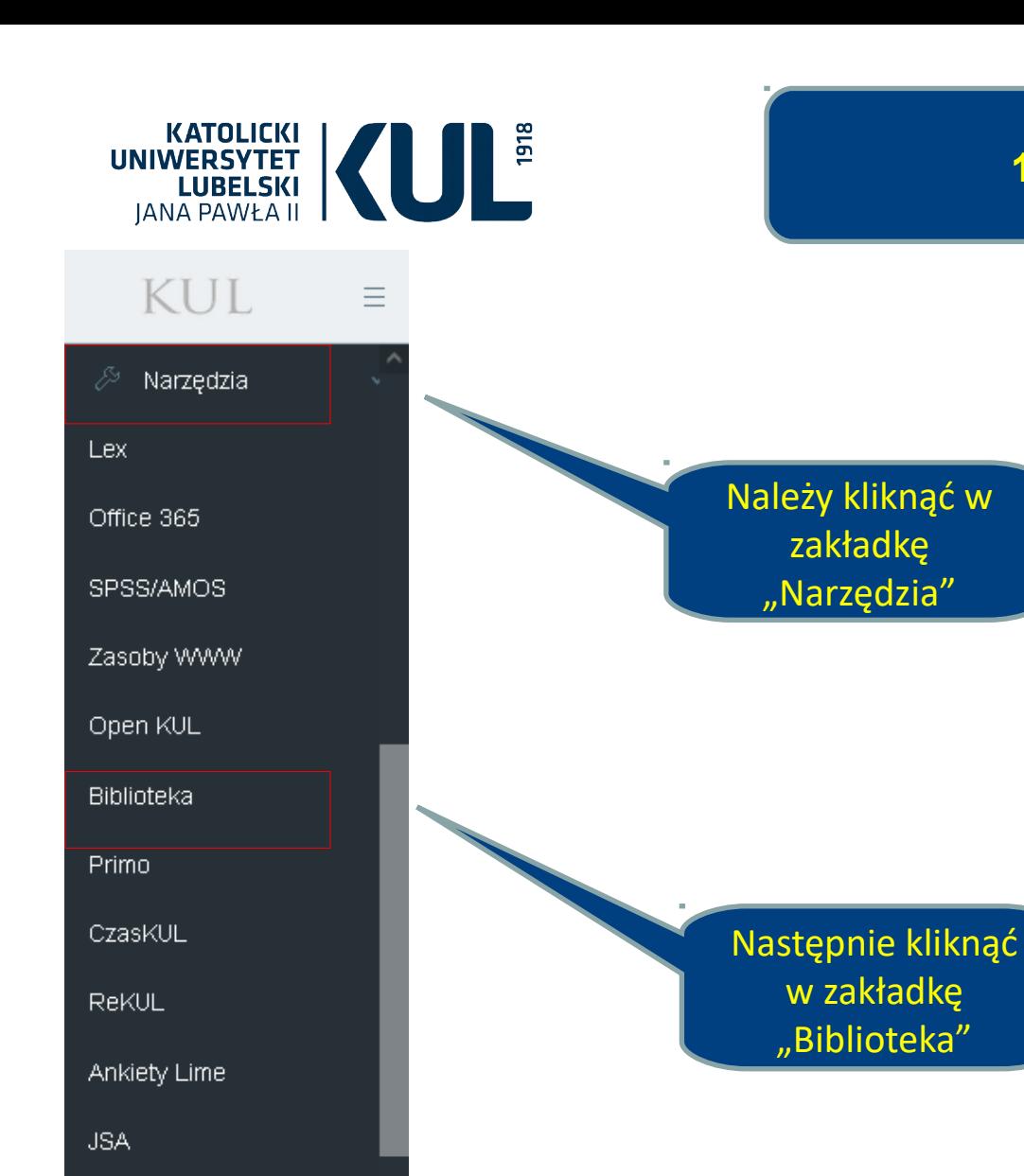

**1. Logowanie przez e-KUL**

**www.kul.pl**

Adoracja

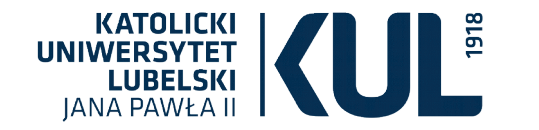

园

#### **2. Logowanie przez Primo VE**

Szukaj

**KATOLICKI**<br>UNIWERSYTET<br>LUBELSKI<br>ANA BOOK A II **Biblioteka** Uniwersytecka **IANA PAWŁA II** 

STRONA GŁÓWNA KATALOGI ODDZIAŁY REGULAMINY FORMULARZE

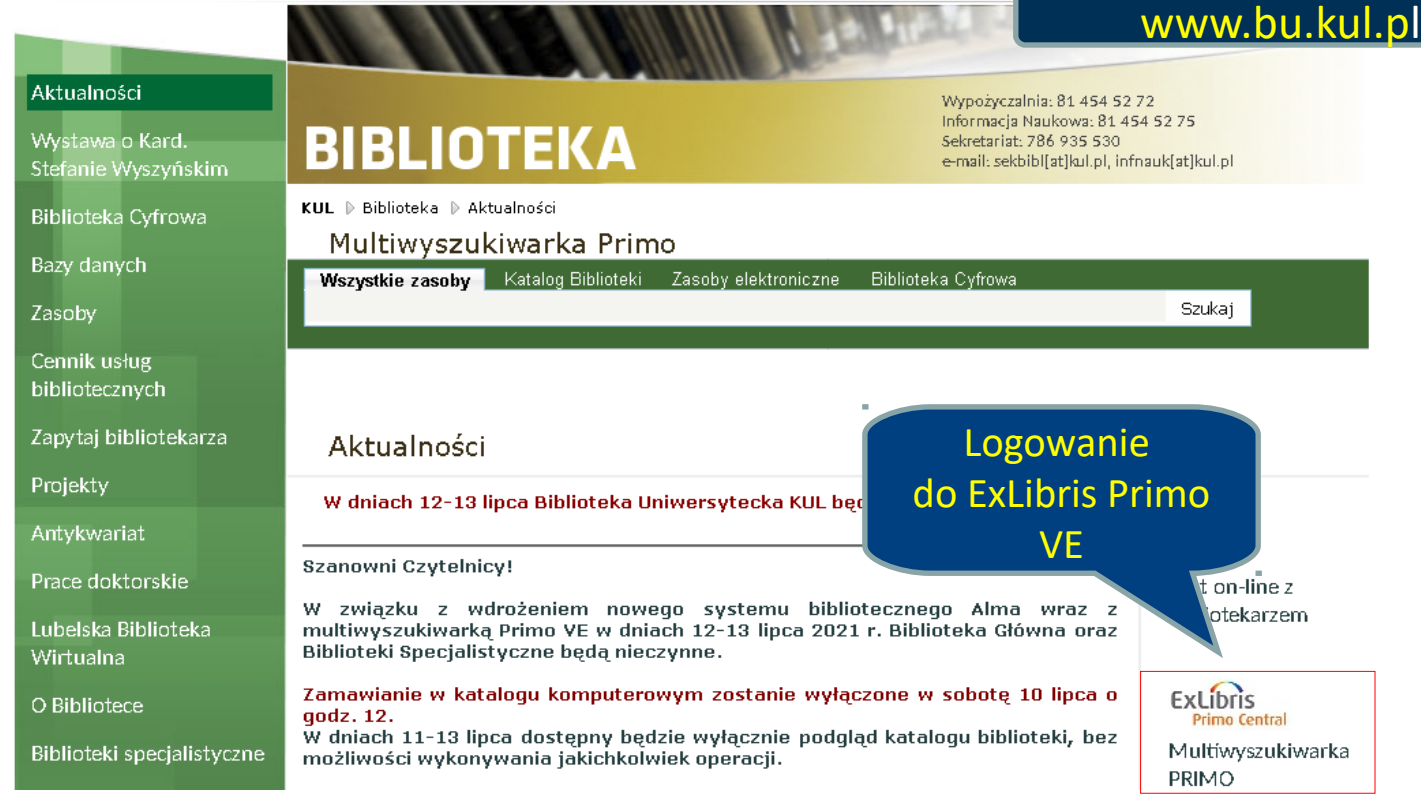

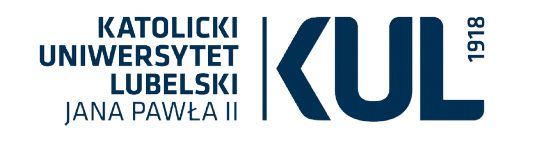

**Do ExLibris Primo VE można także zalogować się, wpisując do wyszukiwarki internetowej: katalog.kul.pl**

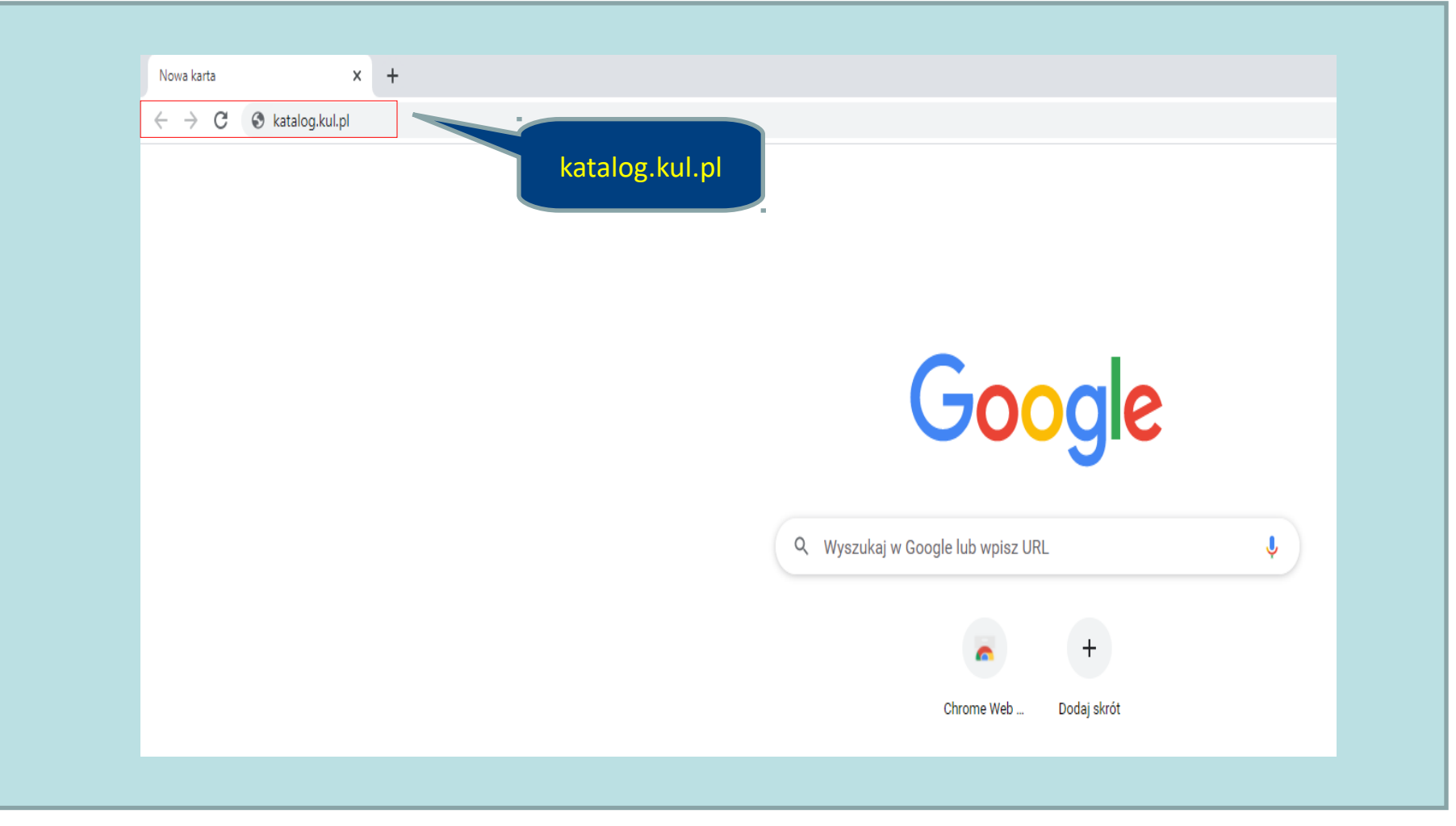

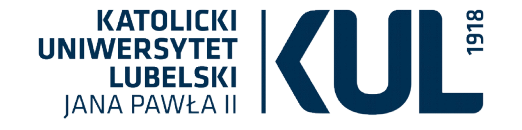

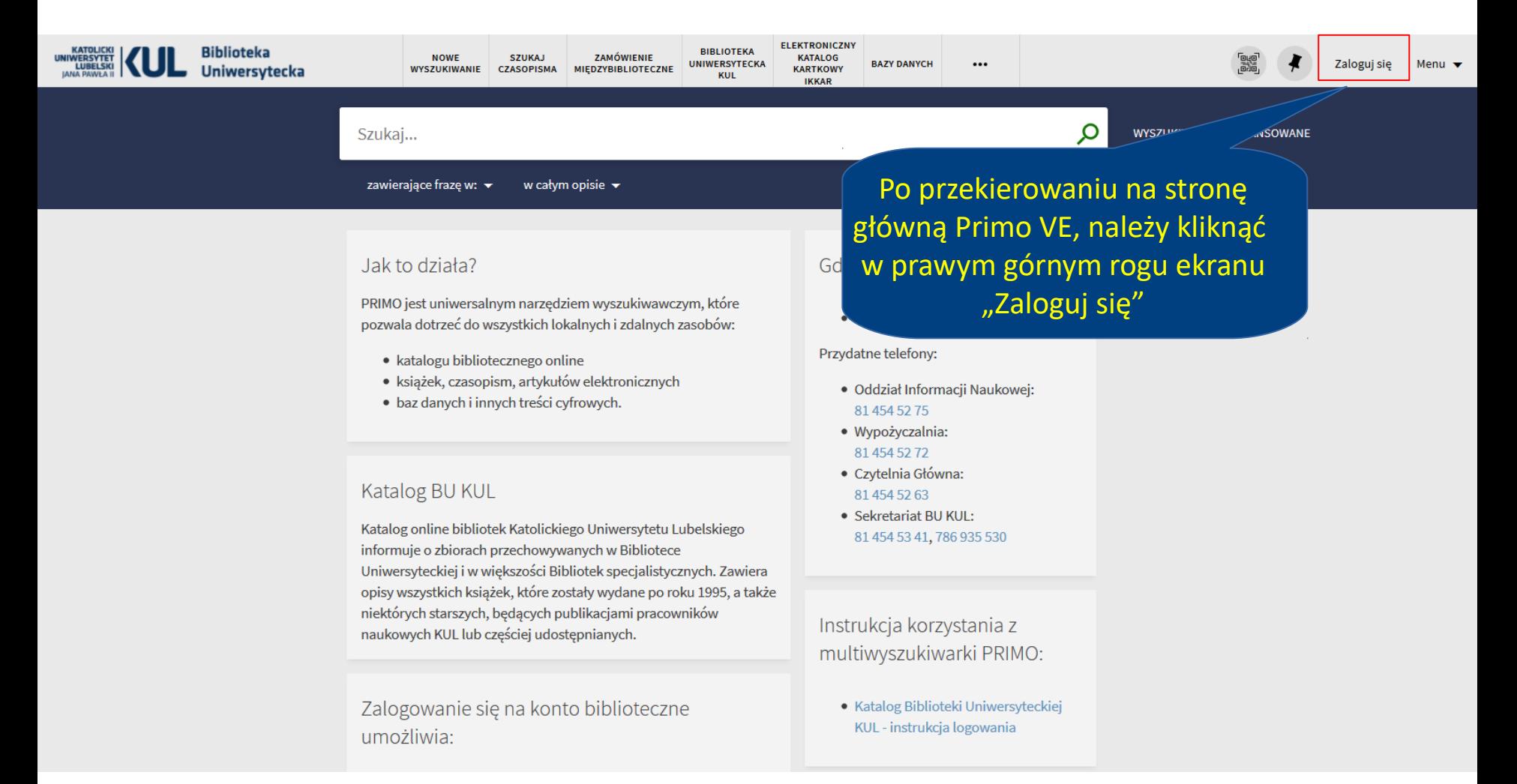

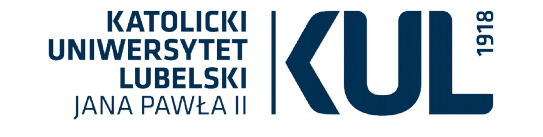

#### Po kliknięciu "Zaloguj się", następuje przekierowanie **do okna logowania**

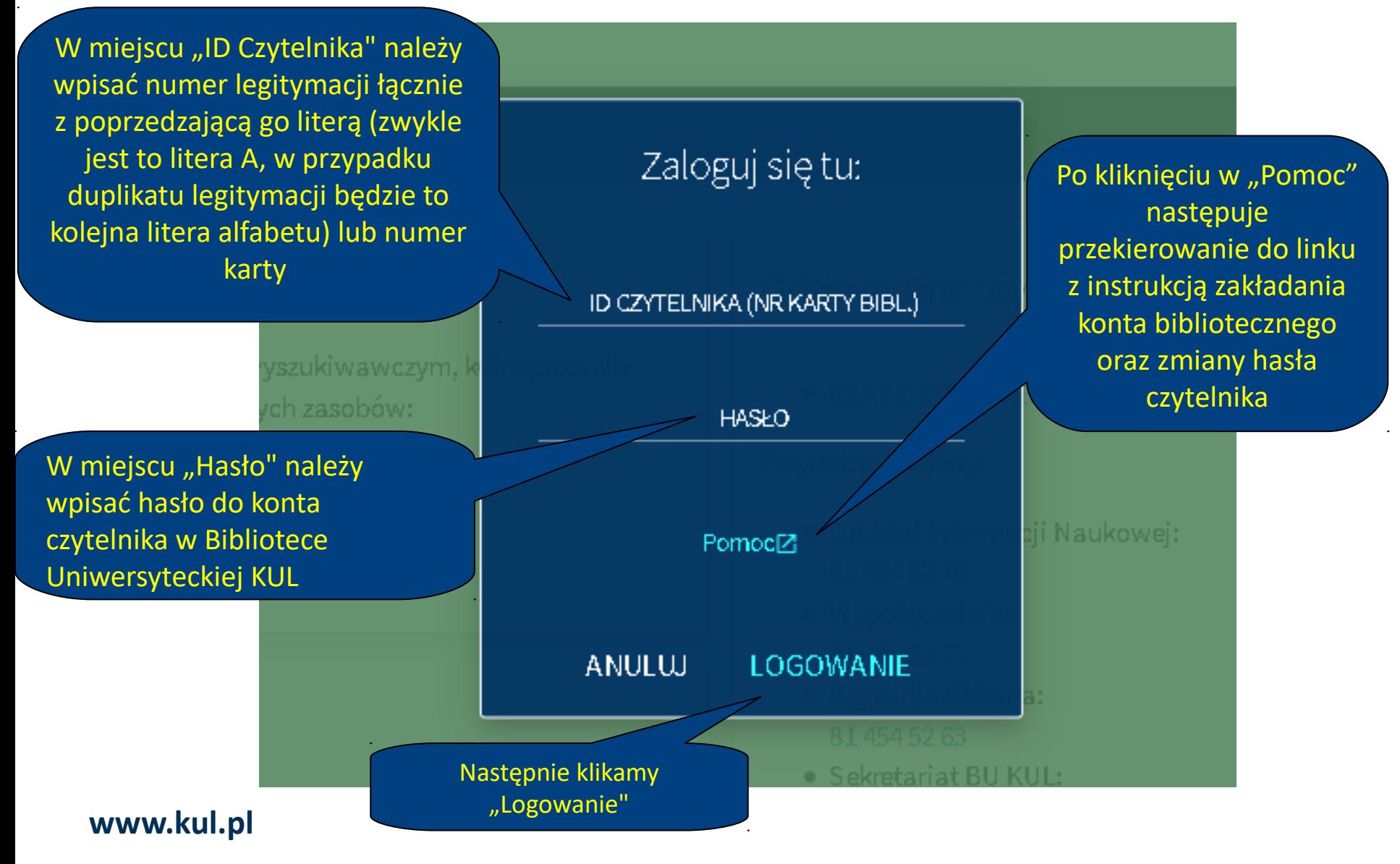

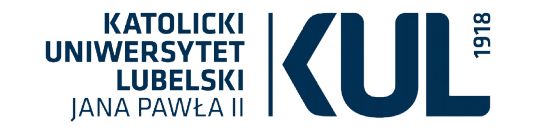

#### Po zalogowaniu następuje przejście na stronę główną **Primo VE**

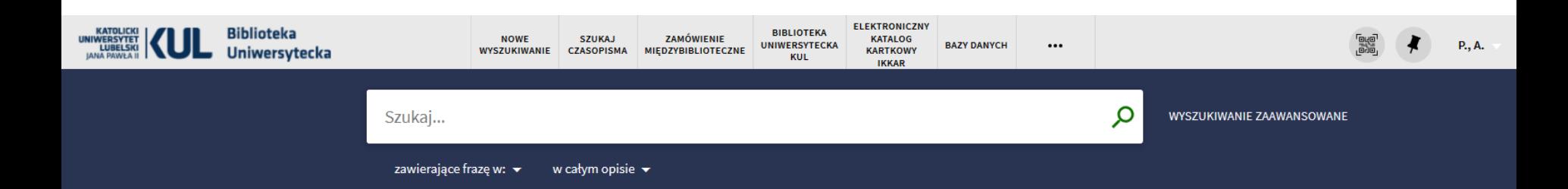

#### Jak to działa?

PRIMO jest uniwersalnym narzędziem wyszukiwawczym, które pozwala dotrzeć do wszystkich lokalnych i zdalnych zasobów:

- · katalogu bibliotecznego online
- · książek, czasopism, artykułów elektronicznych
- · baz danych i innych treści cyfrowych.

#### Katalog BU KUL

Katalog online bibliotek Katolickiego Uniwersytetu Lubelskiego informuje o zbiorach przechowywanych w Bibliotece Uniwersyteckiej i w większości Bibliotek specjalistycznych. Zawiera opisy wszystkich książek, które zostały wydane po roku 1995, a także niektórych starszych, będących publikacjami pracowników naukowych KUL lub częściej udostępnianych.

Zalogowanie się na konto biblioteczne umożliwia:

#### Gdzie można uzyskać pomoc?

#### • CZAT Z BIBLIOTEKARZEM

Przydatne telefony:

- · Oddział Informacji Naukowej: 81 454 52 75
- · Wypożyczalnia: 81 454 52 72
- · Czytelnia Główna: 81 454 52 63
- Sekretariat BU KUL: 81 454 53 41, 786 935 530

Instrukcja korzystania z multiwyszukiwarki PRIMO:

· Katalog Biblioteki Uniwersyteckiej KUL - instrukcja logowania

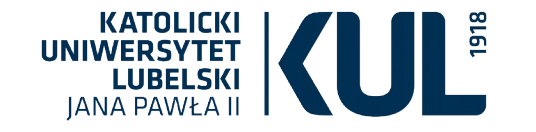

## **Zamawianie książek**

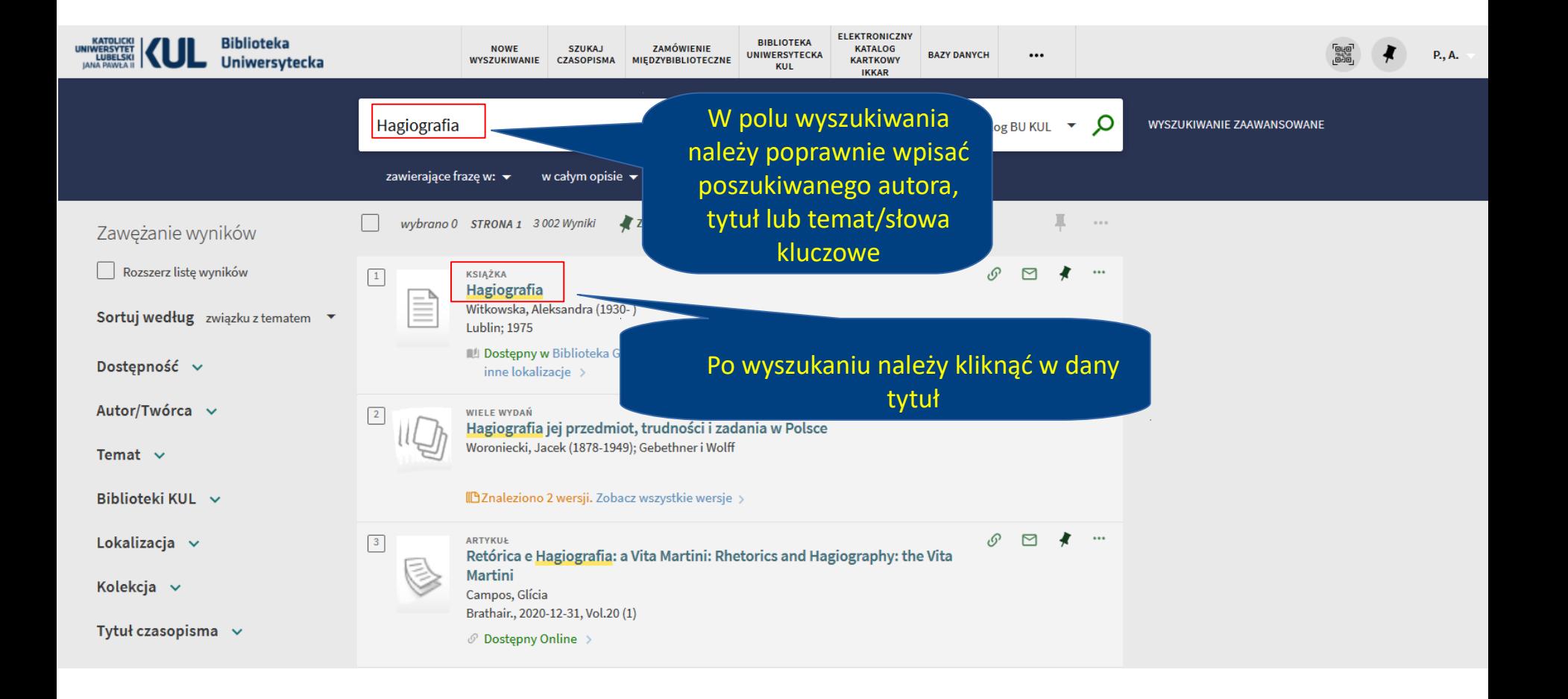

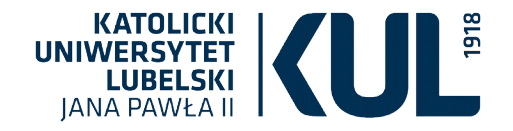

## **Strona z rekordem egzemplarza**

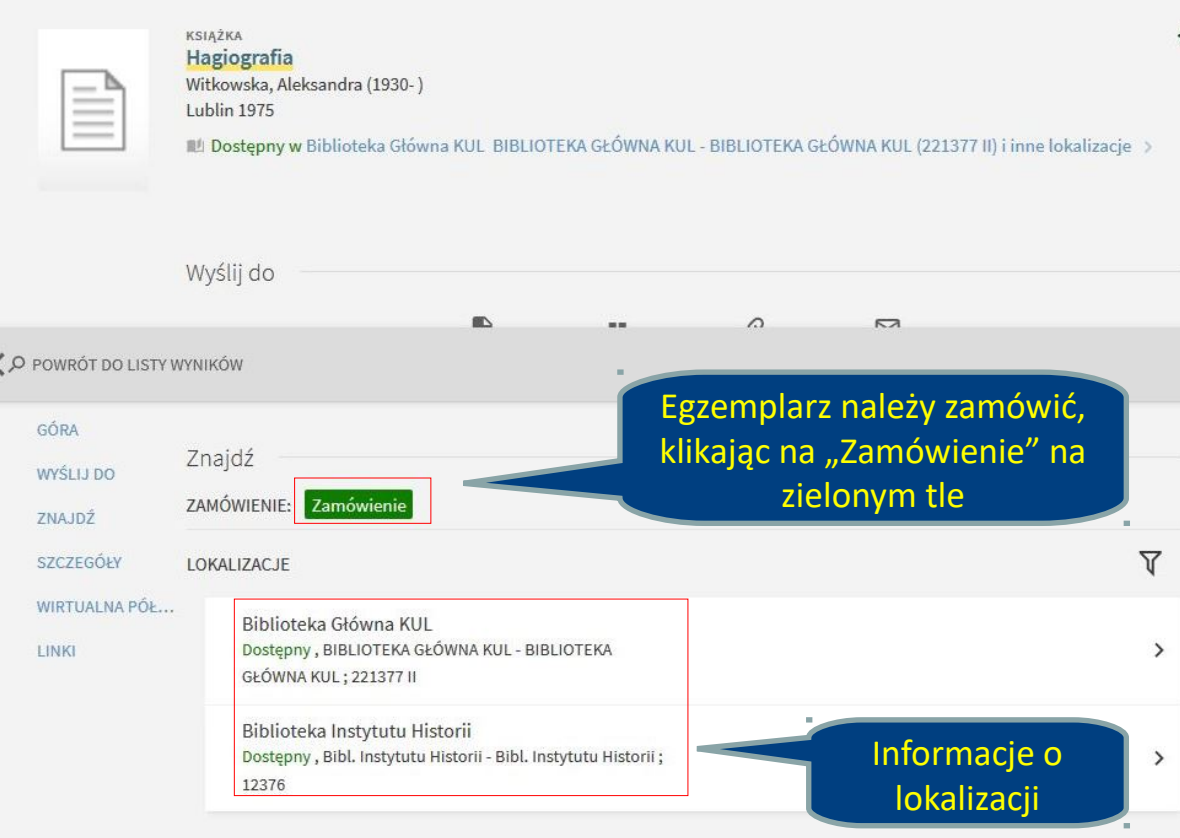

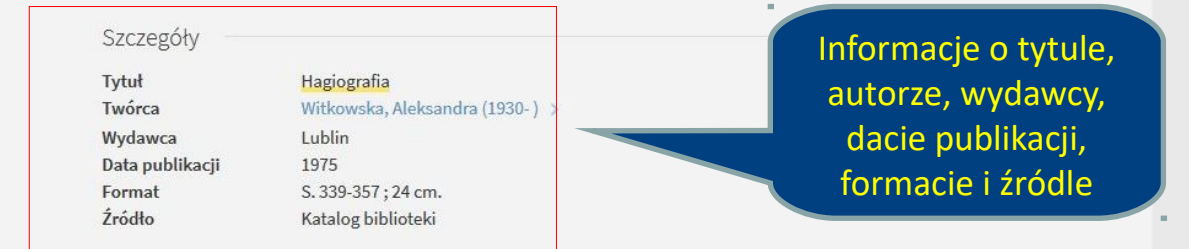

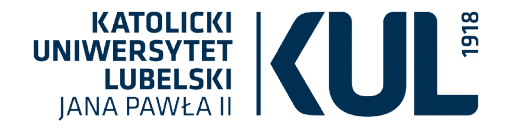

Zamawiając egzemplarz, należy wskazać miejsce odbioru (np. Wypożyczalnia Miejscowa Biblioteka Główna KUL) . Elementy oznaczone czerwoną gwiazdką są obowiązkowe

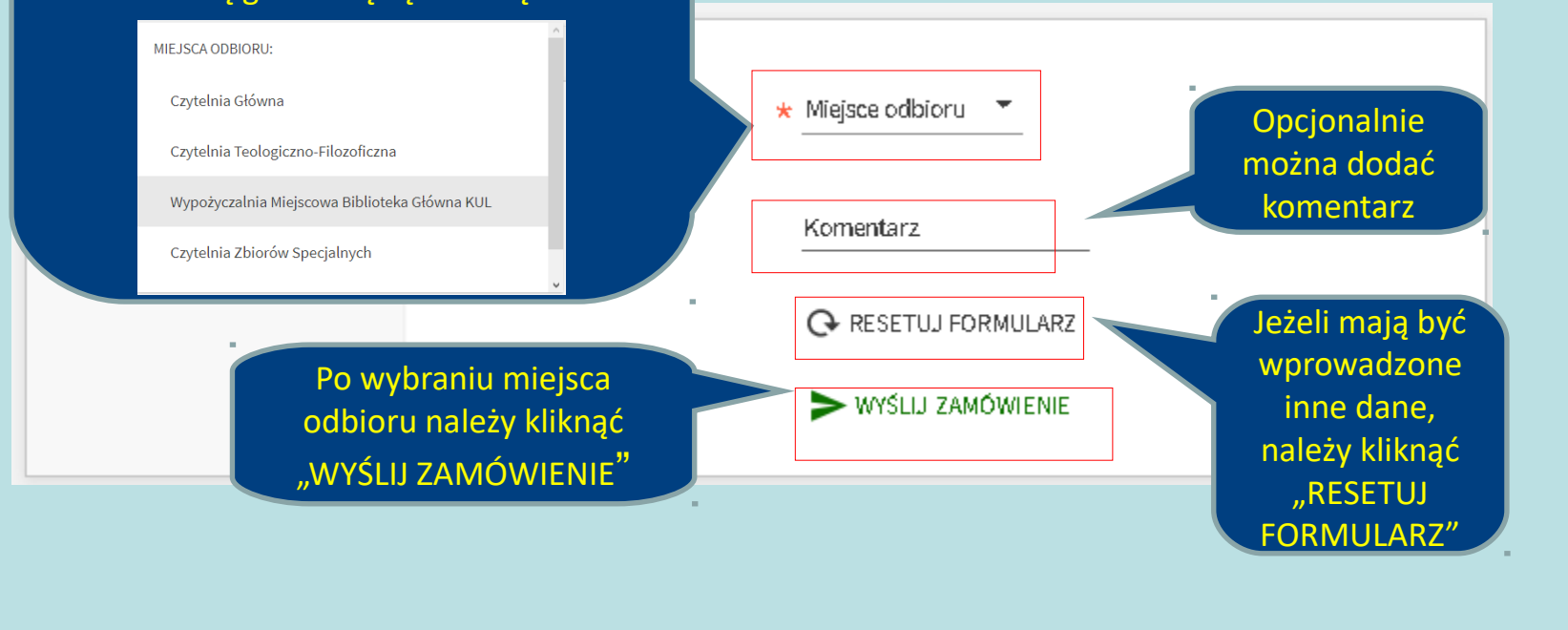

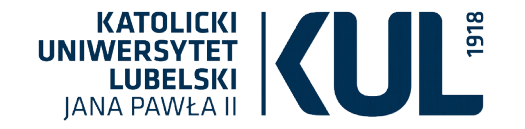

#### Po prawidłowym złożeniu zamówienia pojawia się informacja zwrotna

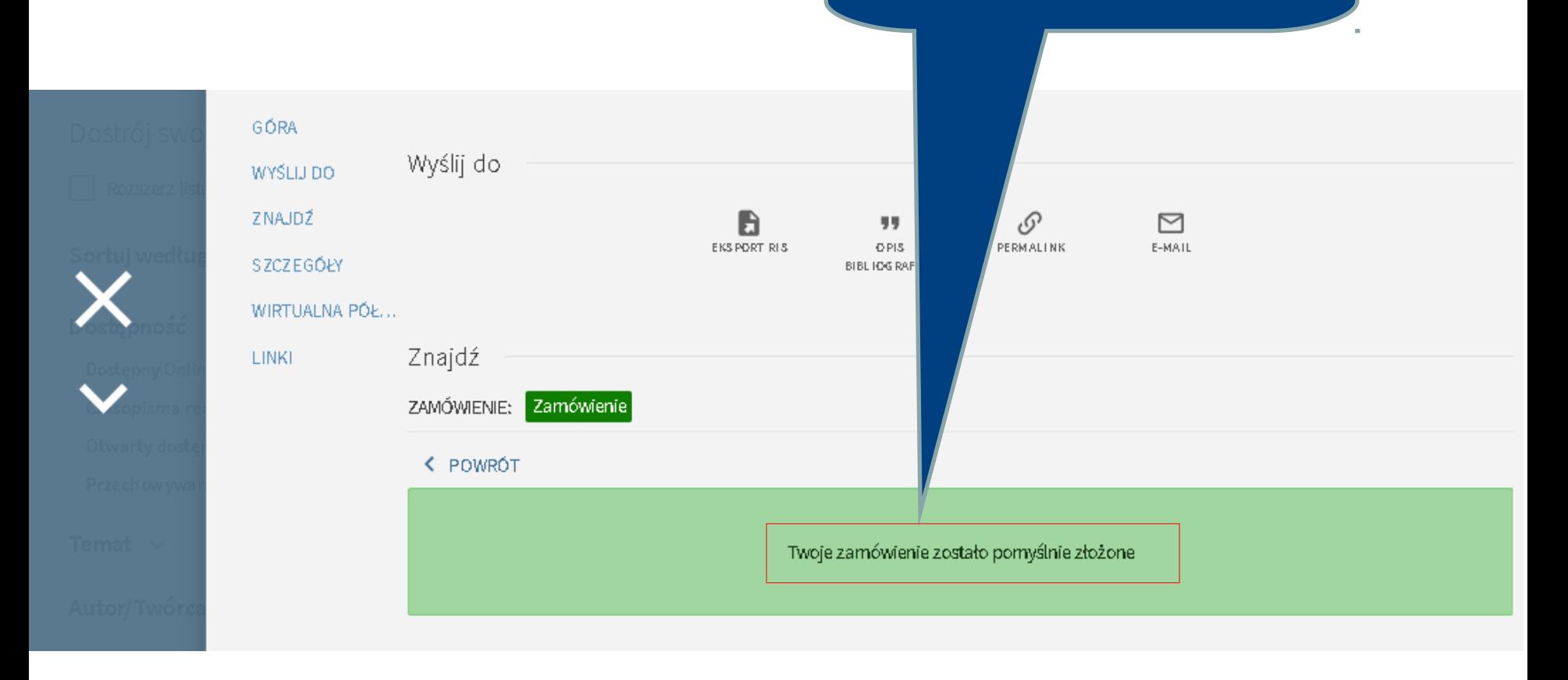

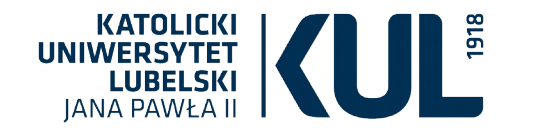

#### **Informacje dostępne po kliknięciu "Karta biblioteczna"**

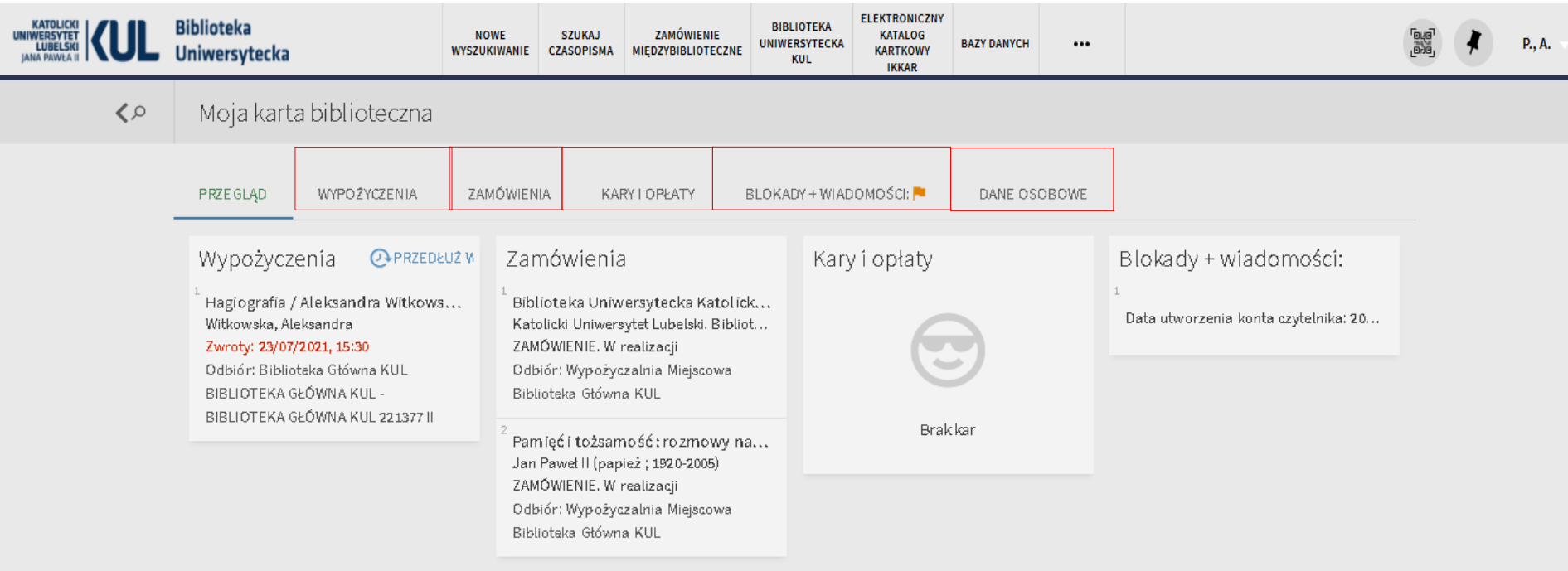

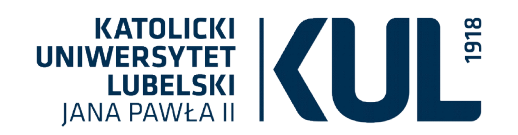

#### Prolongata

W celu prolongowania egzemplarza należy kliknąć w menu, które znajduje się w prawym górnym rogu ekranu

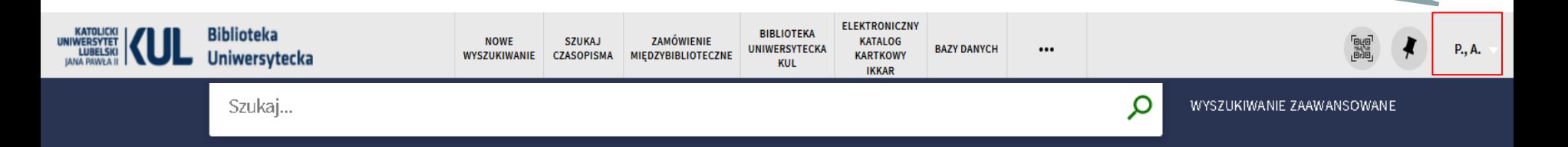

#### Jak to działa?

PRIMO jest uniwersalnym narzędziem wyszukiwawczym, które pozwala dotrzeć do wszystkich lokalnych i zdalnych zasobów:

- · katalogu bibliotecznego online
- · książek, czasopism, artykułów elektronicznych
- · baz danych i innych treści cyfrowych.

#### Katalog BU KUL

Katalog online bibliotek Katolickiego Uniwersytetu Lubelskiego informuje o zbiorach przechowywanych w Bibliotece Uniwersyteckiej i w większości. Bibliotek specjalistycznych. Zawiera opisy wszystkich książek, które zostały wydane po roku 1995, a także niektórych starszych, będących publikacjami pracowników naukowych KUL lub częściej udostępnianych.

#### Gdzie można uzyskać pomoc?

· CZAT Z BIBLIOTEKARZEM

#### Przydatne telefony:

- · Oddział Informacji Naukowej: 81 454 52 75
- · Wypożyczalnia: 81 454 52 72
- · Sekretariat BU KUL: 81 454 53 41, 786 935 530

Instrukcja korzystania z multiwyszukiwarki PRIMO:

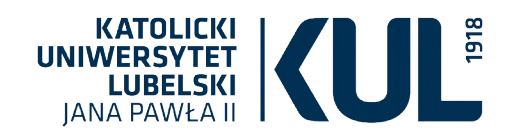

**INIWERSYTET** 

#### By prolongować egzemplarz, należy kliknąć "Karta biblioteczna"

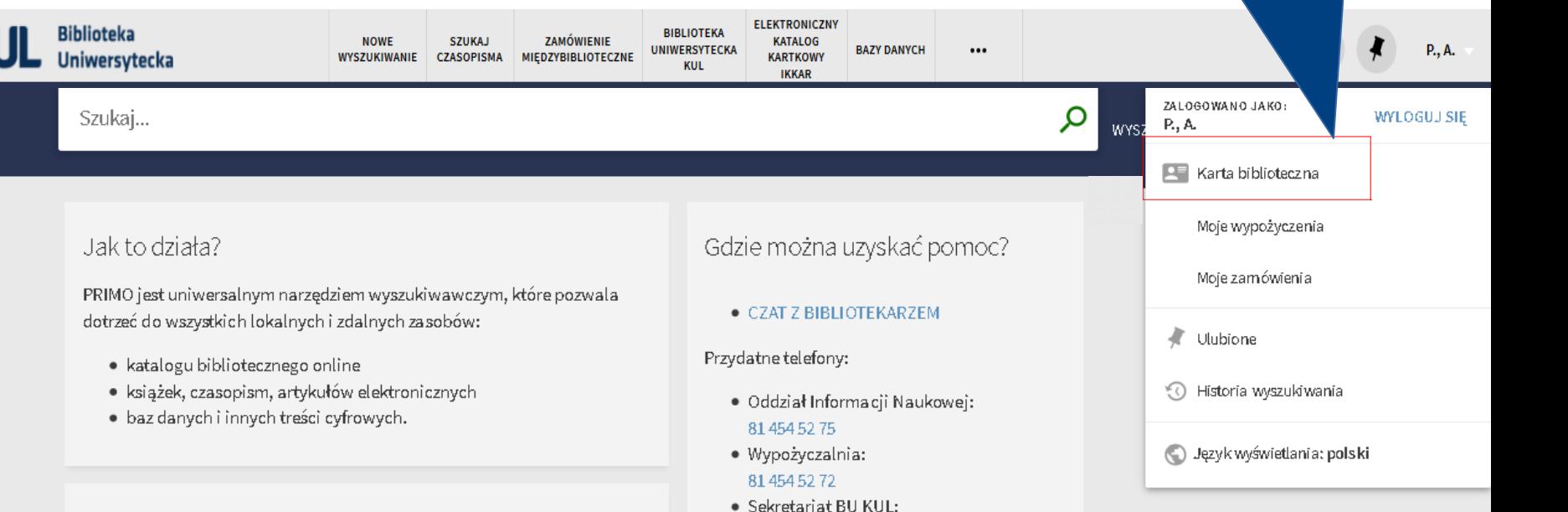

#### Katalog BU KUL

Katalog online bibliotek Katolickiego Uniwersytetu Lubelskiego informuje o zbiorach przechowywanych w Bibliotece Uniwersyteckiej i w większości Bibliotek specjalistycznych. Zawiera opisy wszystkich książek, które zostały wydane po roku 1995, a także niektórych starszych, będących publikacjami pracowników naukowych KUL lub częściej udostępnianych.

Instrukcja korzystania z multiwyszukiwarki PRIMO:

81 454 53 41, 786 935 530

Prolongować egzemplarz można także klikając w menu "Moje wypożyczenia"

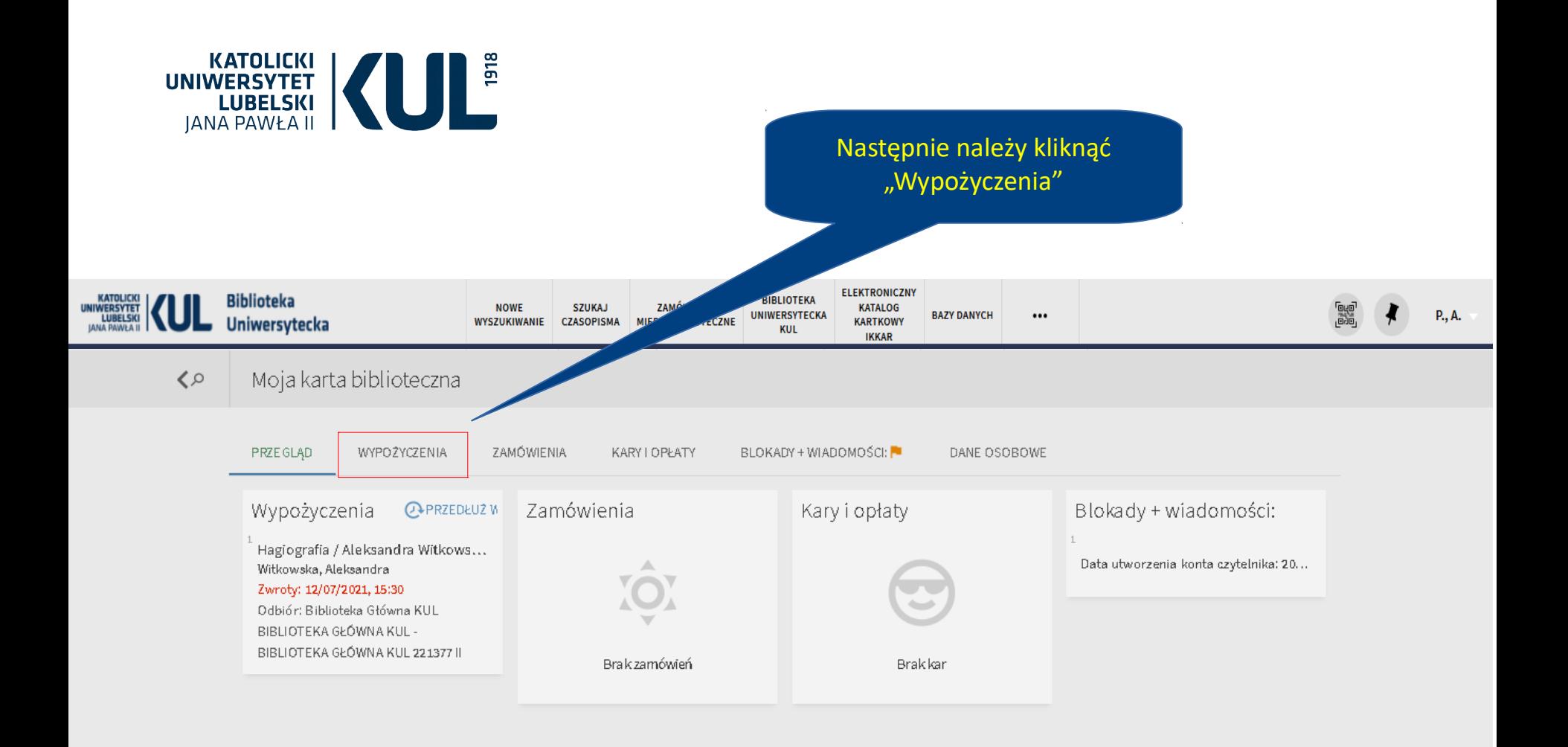

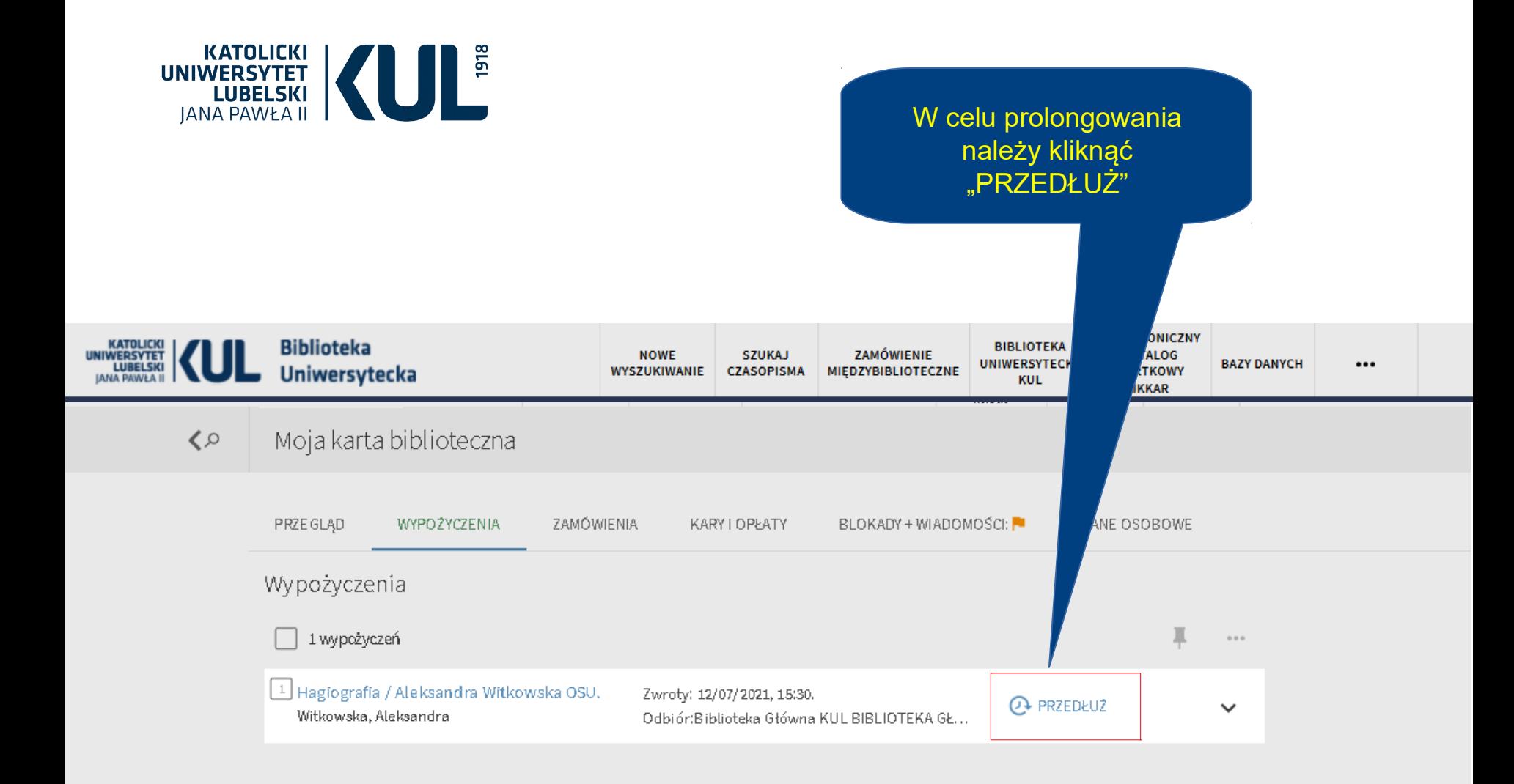

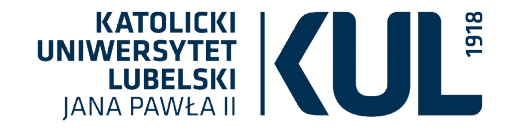

#### Zamawianie czasopisma

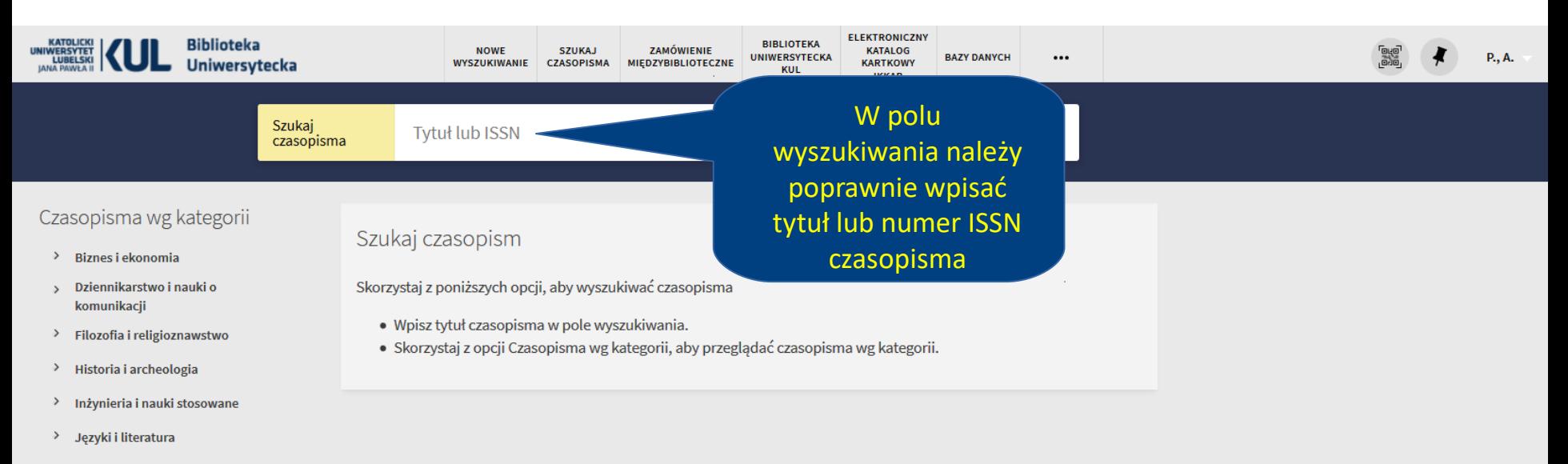

- Muzyka, taniec, teatr i film  $\,$
- Nauki fizyczne i matematyka  $\,$
- Nauki o Ziemi i środowisku  $\rightarrow$
- $\rightarrow$ Nauki społeczne
- $\rightarrow$ Ogólne
- $\,$ Prawo, polityka i rząd
- > Sztuka, architektura i sztuka użytkowa
- > Zdrowie i nauki biologiczne

www.kul.pl

Czasopisma można także zamawiać, używając pola wyszukiwania na stronie głównej

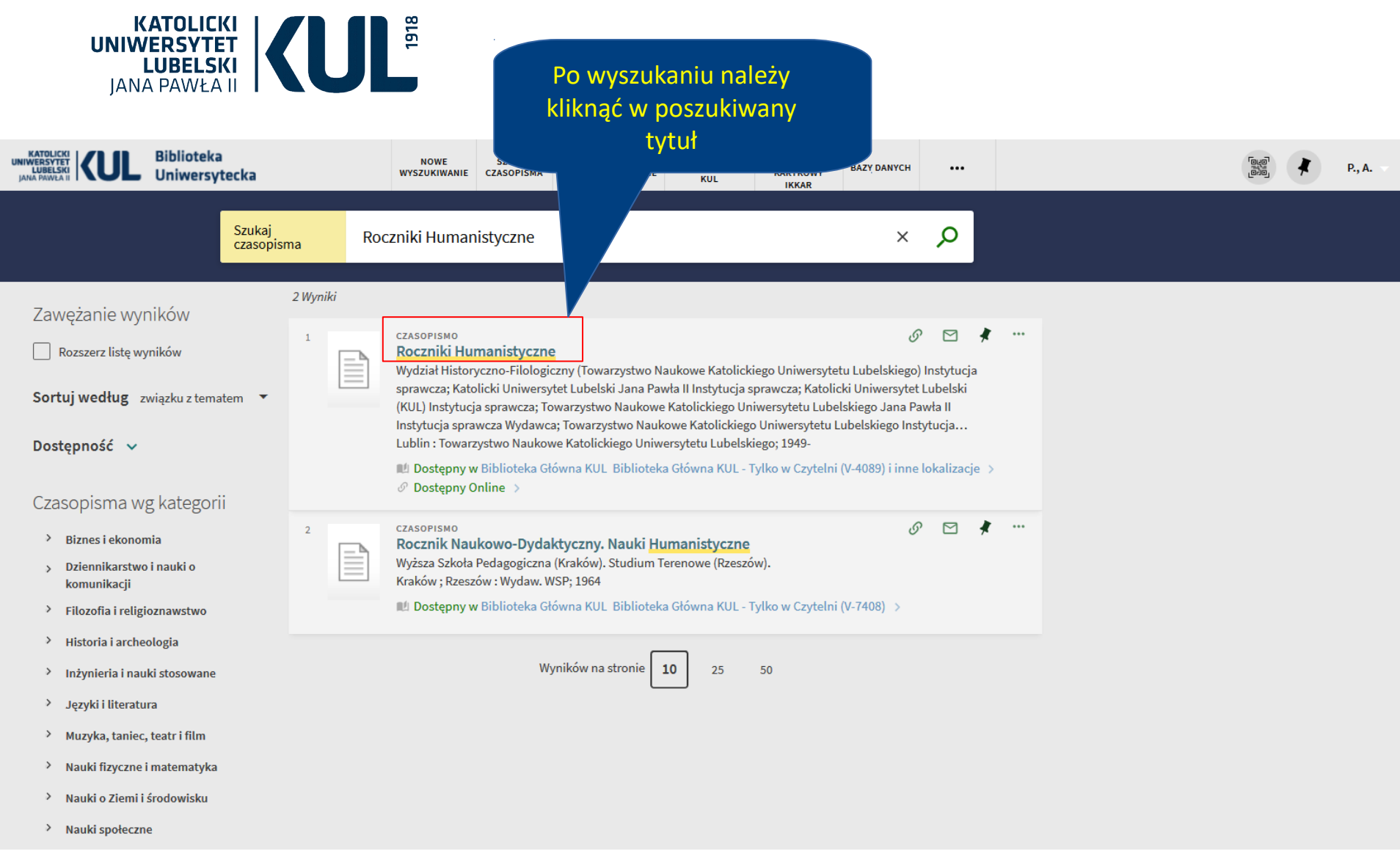

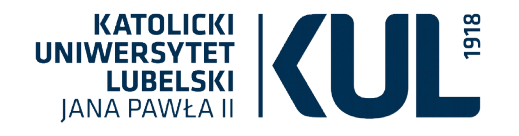

#### **UWAGA! Z czasopism można korzystać jedynie na miejscu, w Czytelniach Biblioteki**

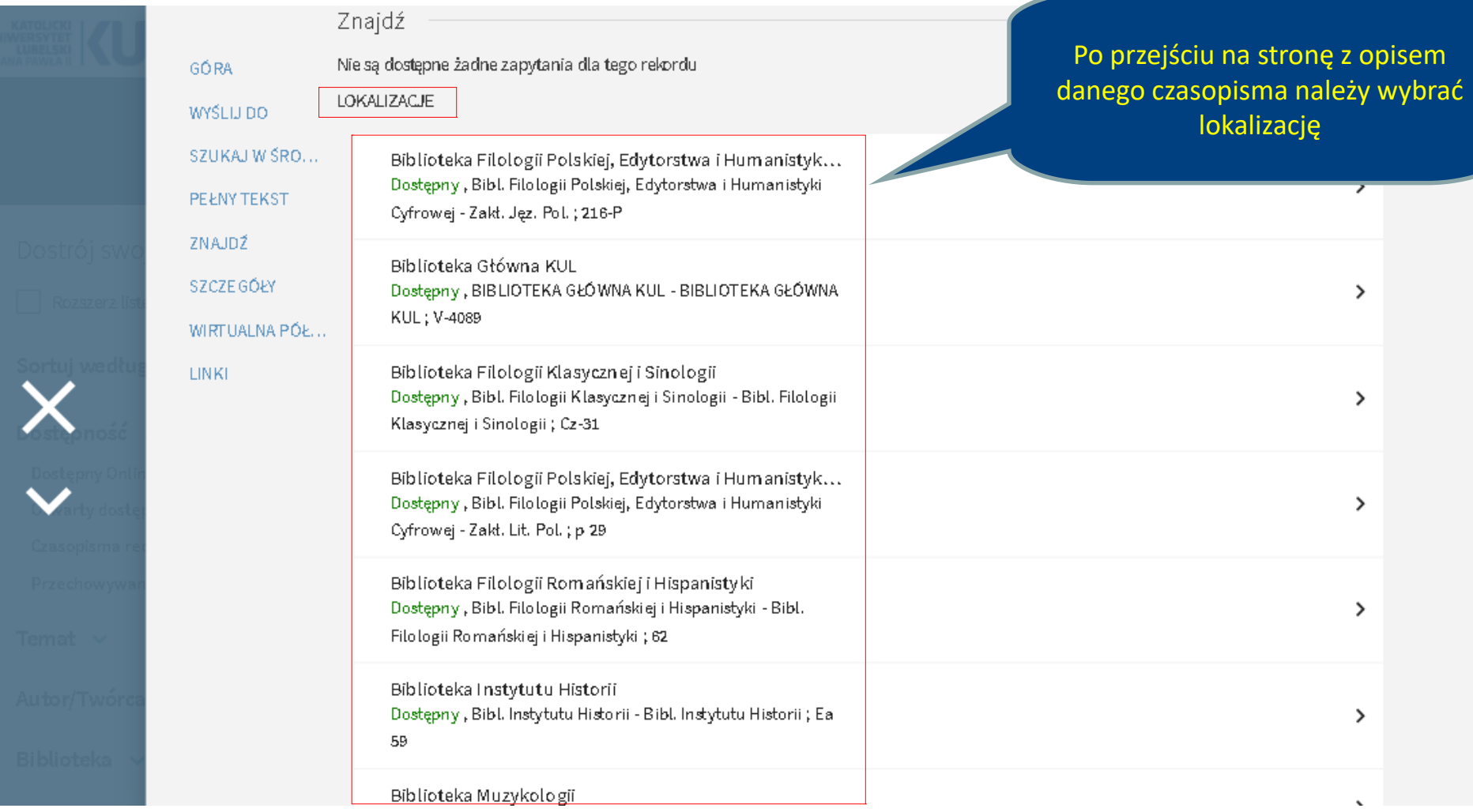

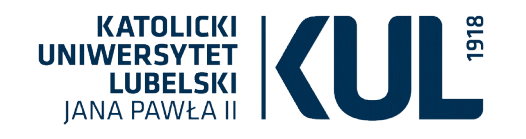

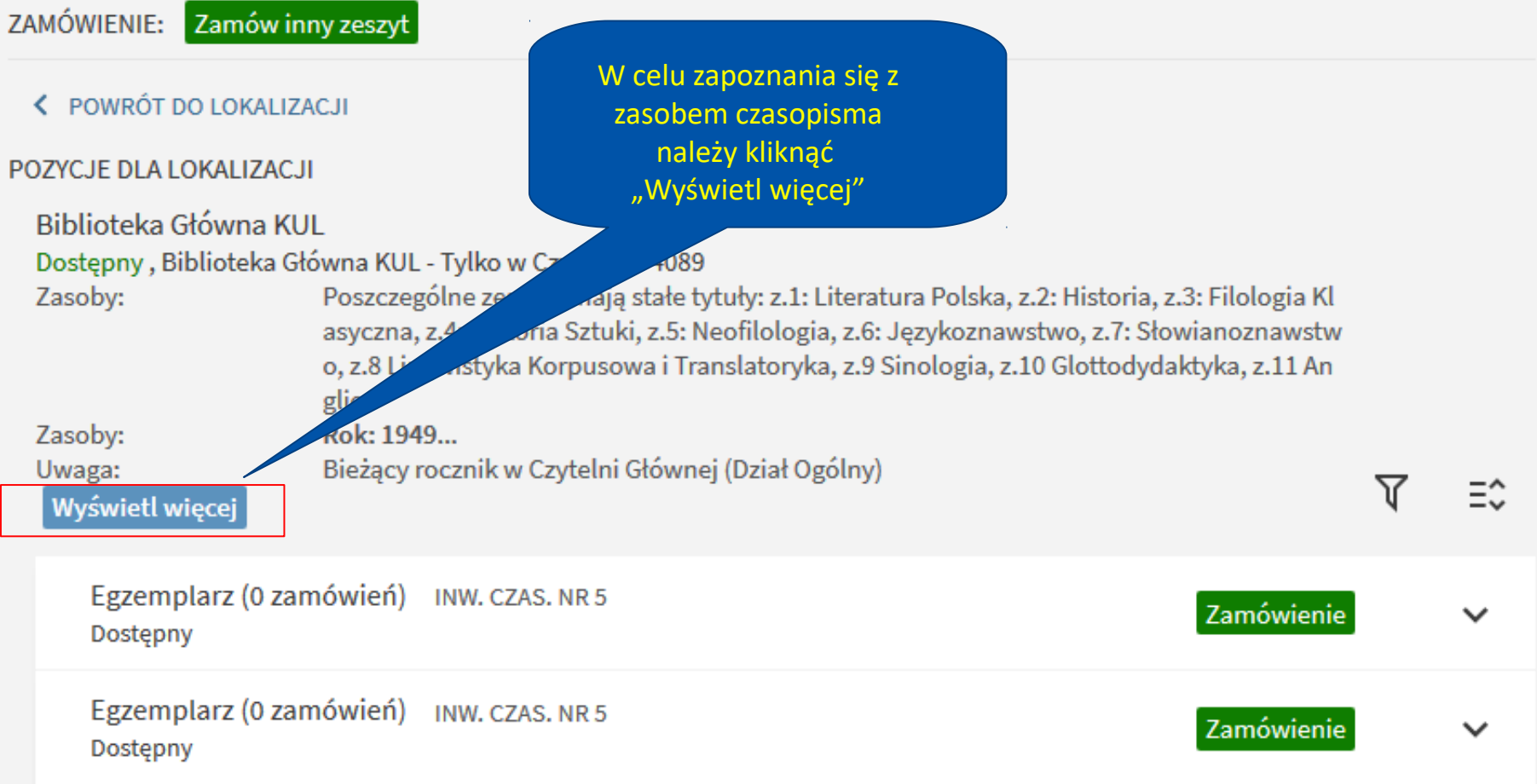

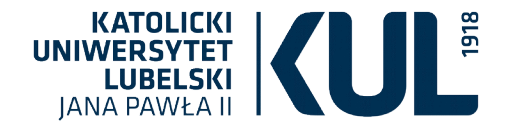

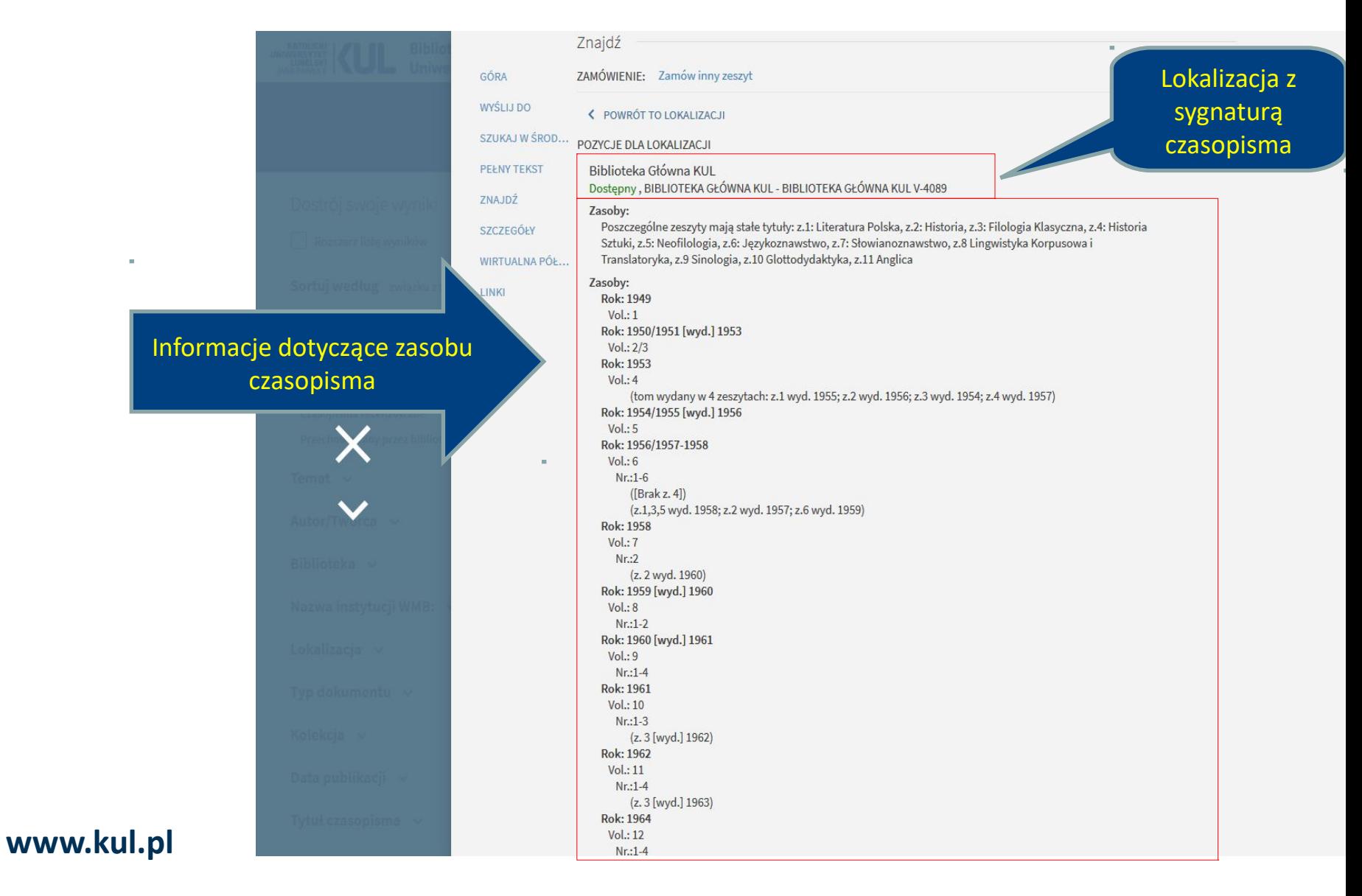

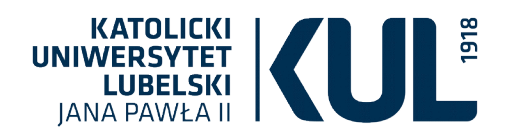

ZAMÓWIENIE:

Zamów inny zeszyt

K POWRÓT TO LOKALIZACJI

POZYCJE DLA LOKALIZACJI

Biblioteka Główna KUL

Dostępny, BIBLIOTEKA GŁÓWNA KUL - BIBLIOTEKA GŁÓWNA KUL V-4089

Zasoby:

Poszczególne zeszyty mają stałe tytuły: z.1: Literatura Polska, z.2: Historia, z.3: Filologia Klasyczna, z.4: Historia Sztuki, z.5: Neofilologia, z.6: Językoznawstwo, z.7: Słowianoznawstwo, z.8 Lingwistyka Korpusowa i Translatoryka, z.9 Sinologia, z.10 Glottodydaktyka, z.11 Anglica

Zasoby:

```
Rok: 1949
 Vol.1Rok: 1950/1951 [wyd.] 1953
 Vol.: 2/3
Rok: 1953
 Vol.4(tom wydany w 4 zeszytach: z.1 wyd. 1955; z.2 wyd. 1956; z.3 wyd. 1954; z.4 wyd. 1957)
Rok: 1954/1955 [wyd.] 1956
 Vol:5Rok: 1956/1957-1958
 Vol: 6Nr.1-6([Brakz. 4])(z.1,3,5 wyd. 1958; z.2 wyd. 1957; z.6 wyd. 1959)
Rok: 1958
```
Po zapoznaniu się z zasobem czasopisma można zamówić dany numer, klikając "Zamów inny zeszyt"

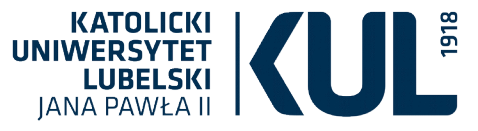

#### **Formularz zamówienia czasopisma**

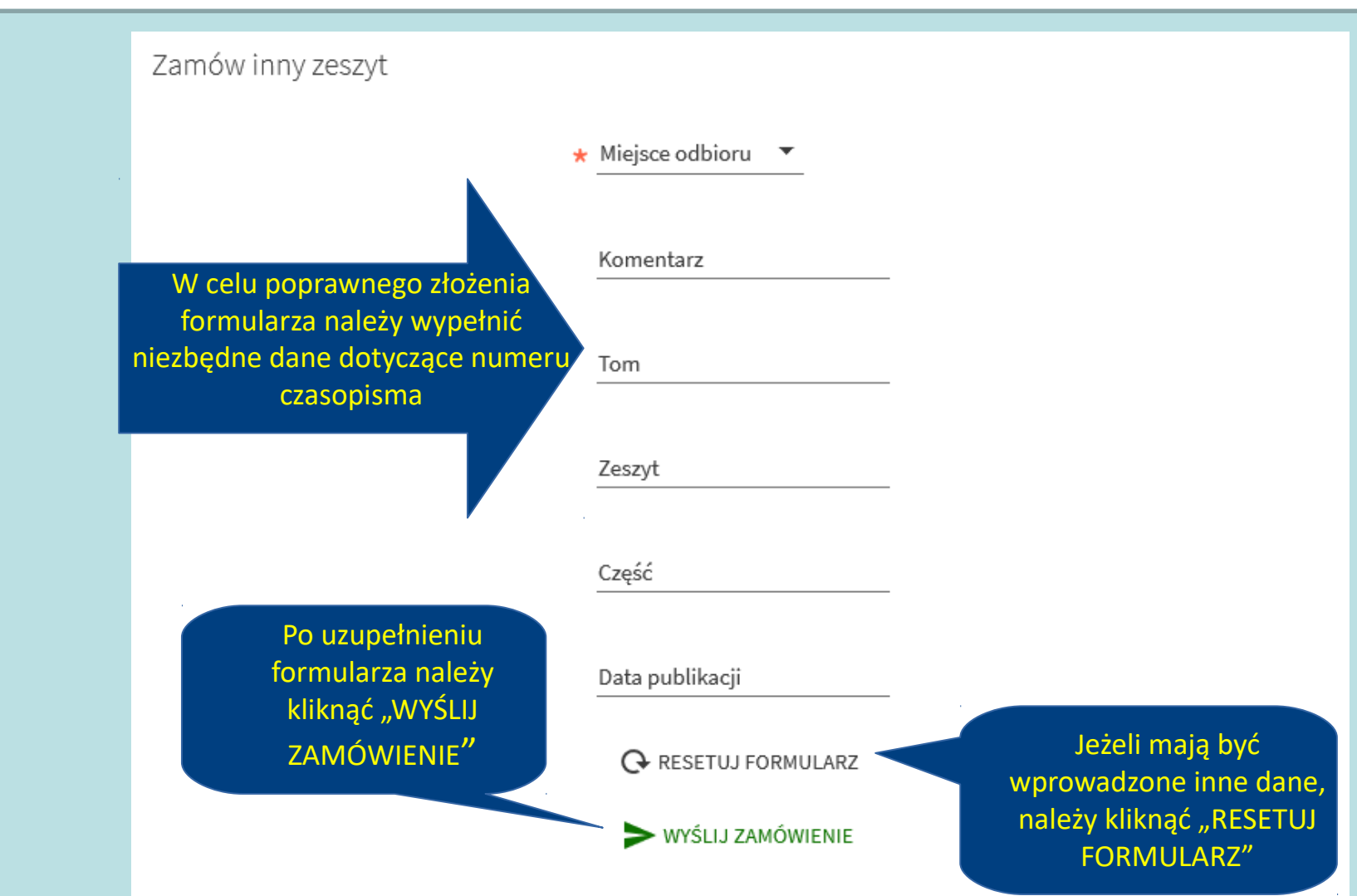

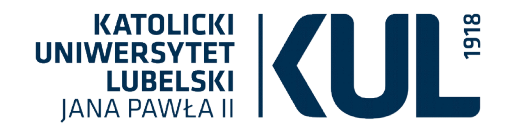

#### Po prawidłowym złożeniu zamówienia pojawia się informacja zwrotna

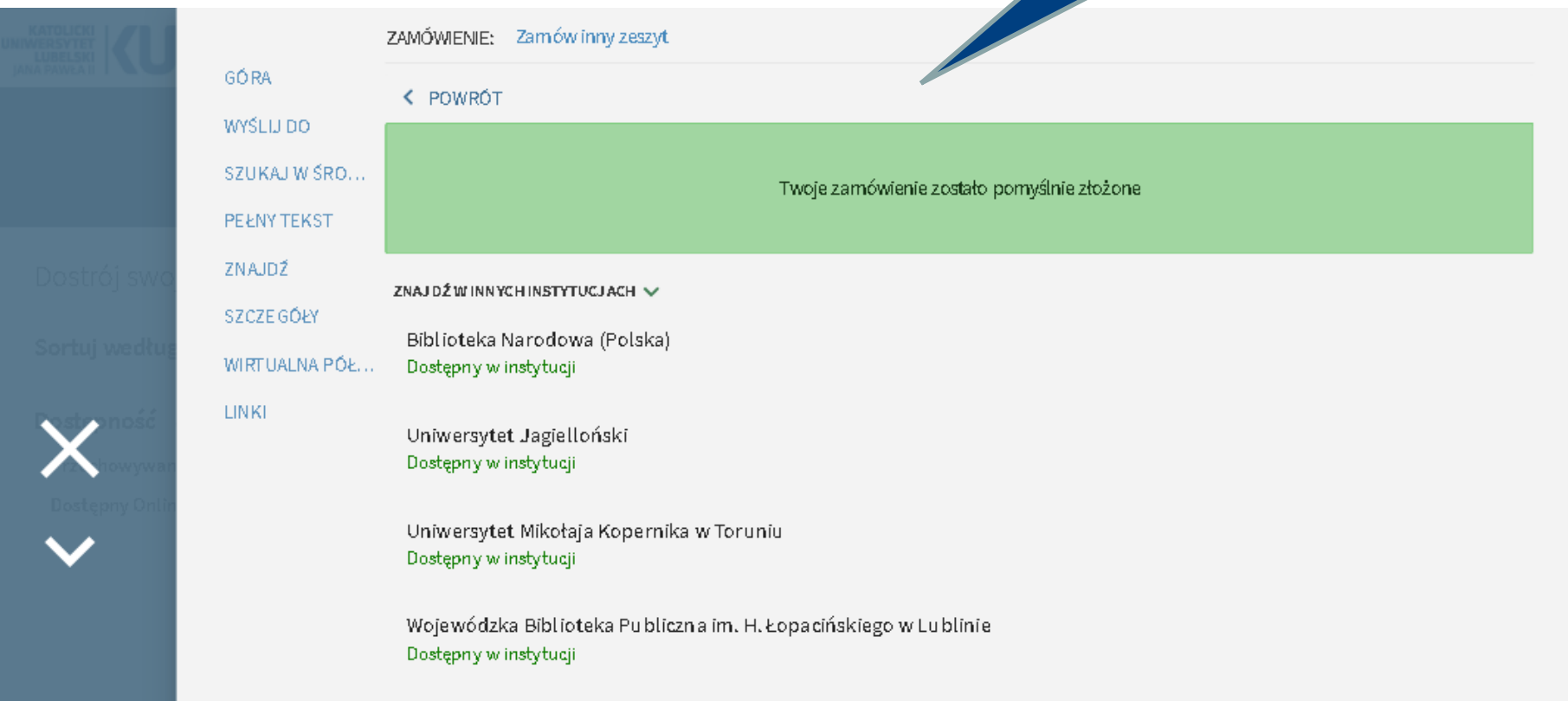

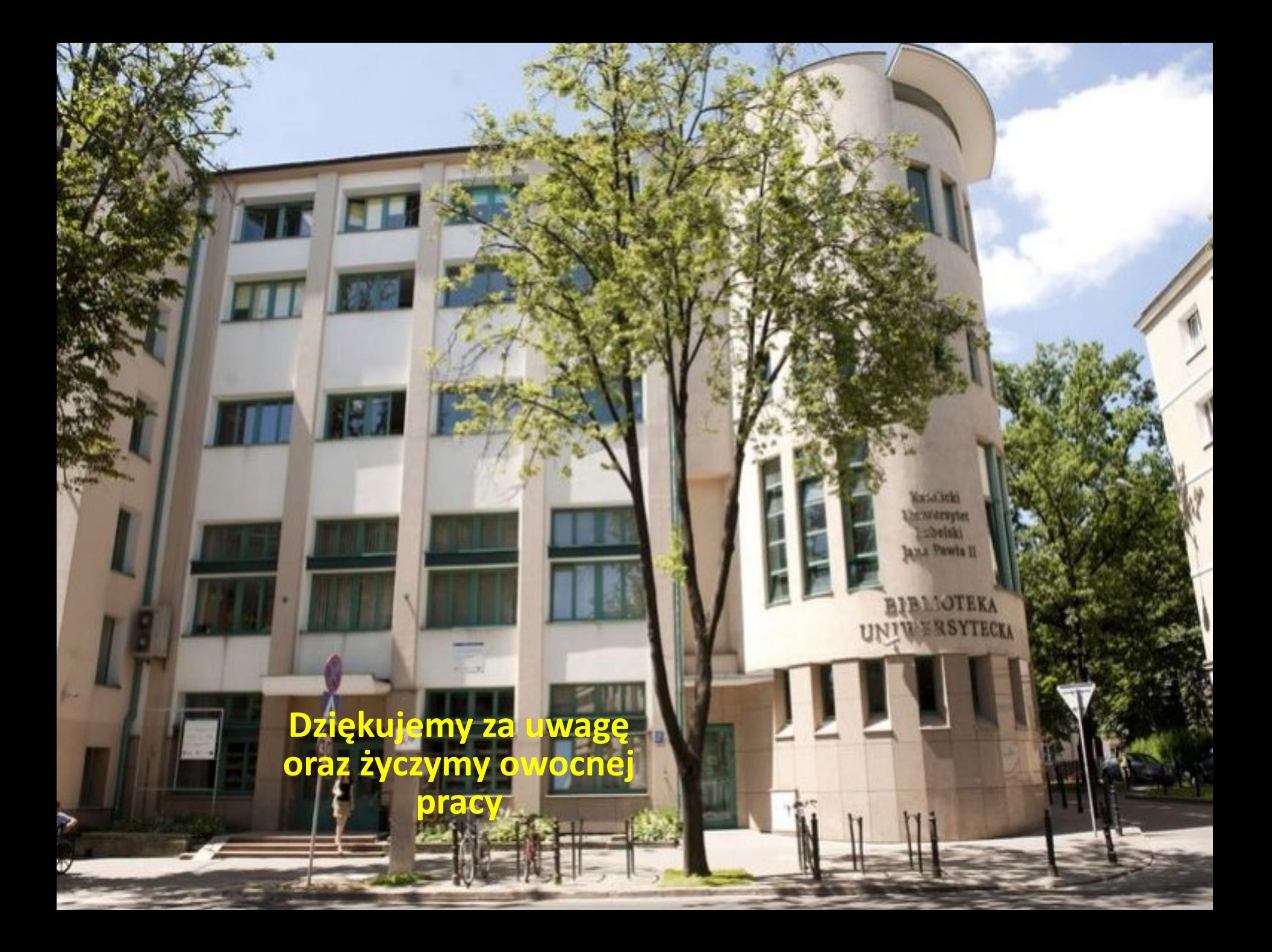